# DYANMICCO

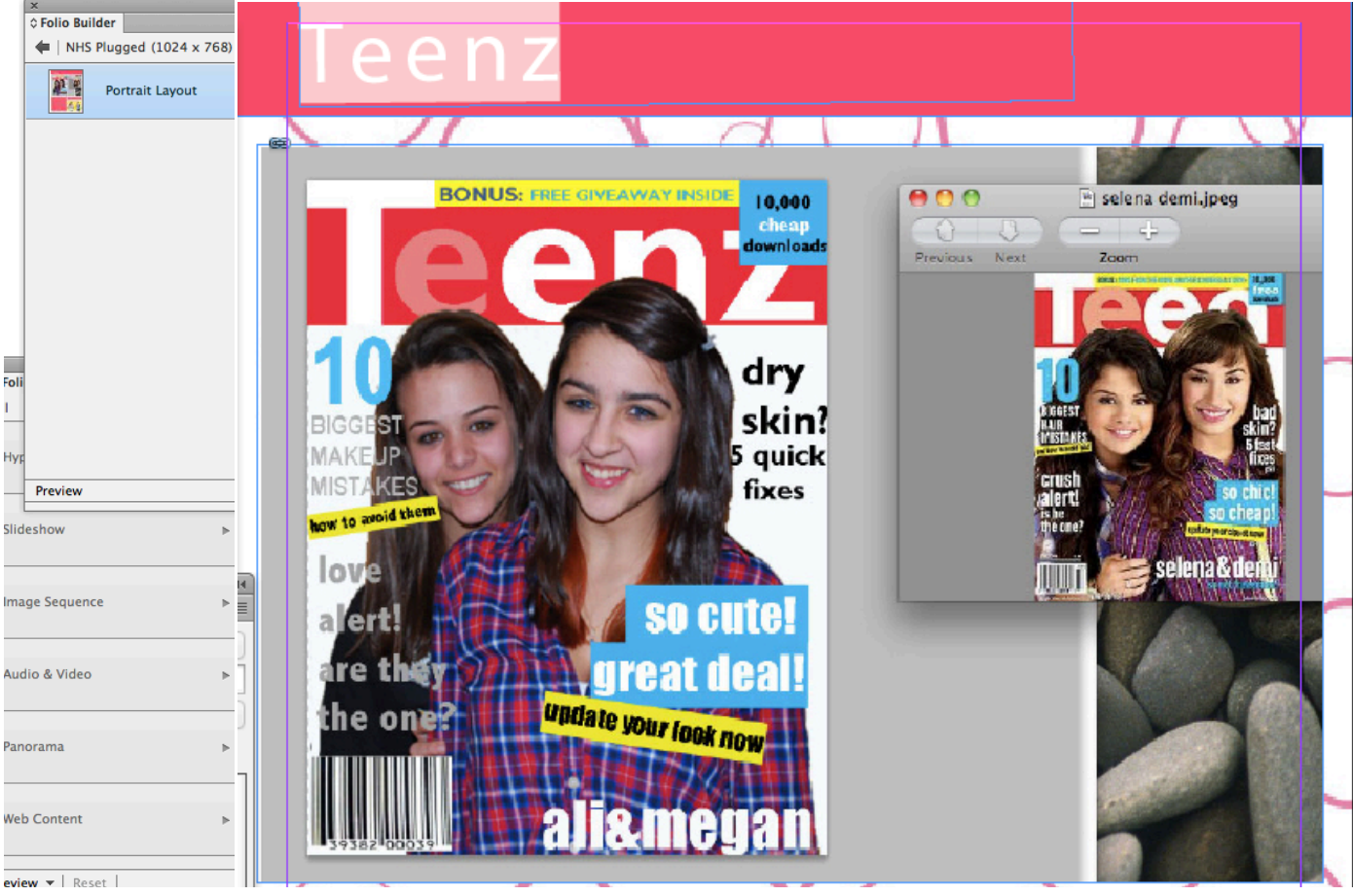

# **Creating Interactive Files for Adobe Viewer one file at a time**

**Adobe InDesign CS6**

## Dynamic Content Options

-----------------------------------

- 1. Hyperlinks and Buttons
- 2. Scroll Frame (Scrolling Text)
- 3. Slideshow
- 4. Pan and Zoom
- 5. Audio Overlay
- 6. Image Sequence
	- 7. Panorama Overlay

**InDesign CS6**

InDesign CS6

# **Hyperlinks and Buttons Places to Go**

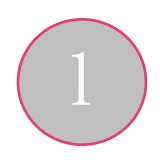

2

#### **InDesign CS6**

#### **Buttons and Forms** Book Type: Button<br>Name: Button 2 Video Tutorials by Mrs. Cullen: Event: On Release or Tap Actions: 출. ... **No Act** • Hyperlinks:<http://www.youtube.com/watch?v=dQBn3ELCupM&feature=youtu.be> <u>sa manatan a</u> • Buttons: <http://www.youtube.com/watch?v=9Ztcd9A5V8Y&feature=youtu.be>  $\frac{1}{2}$ (No a stolen life [Click] Additional Resources PDF Options Des  $\sqrt{\frac{1}{2}}$  Printable • Hyperlinks:<http://www.peachpit.com/articles/article.aspx?p=1924981&seqNum=2> jaycee dugard  $\overline{\omega}$ • Buttons:<http://www.peachpit.com/articles/article.aspx?p=1924981&seqNum=7>

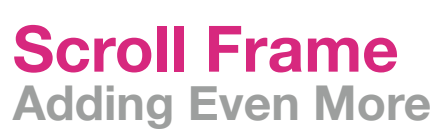

#### **InDesign CS6**

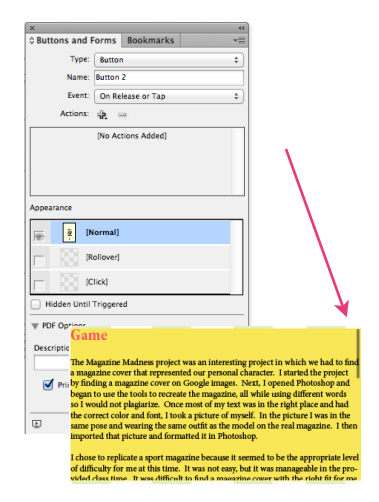

Video Tutorials by Mrs. Cullen:

• Scroll Frame:<http://www.youtube.com/watch?v=jZd1Osp6H4E&feature=youtu.be>

## Additional Resources

- Scroll Frame #1: [https://gra617.expressions.syr.edu/wp-content/uploads/2012/07/](https://gra617.expressions.syr.edu/wp-content/uploads/2012/07/Scrolling-Frame-Trick-Trays-) [Scrolling-Frame-Trick–-Trays-–](https://gra617.expressions.syr.edu/wp-content/uploads/2012/07/Scrolling-Frame-Trick-Trays-)-InDesign-CS6.pdf
- Scroll Frame #2: [http://tv.adobe.com/watch/creative-suite-podcast-designers/adobe](http://tv.adobe.com/watch/creative-suite-podcast-designers/adobe-indesign-cs6-my-top-6-favorite-features/)[indesign-cs6-my-top-6-favorite-features/](http://tv.adobe.com/watch/creative-suite-podcast-designers/adobe-indesign-cs6-my-top-6-favorite-features/)

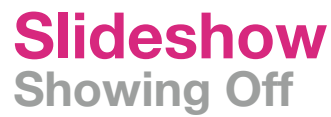

**InDesign CS6**

矛

## Books Video Tutorials by Mrs. Cullen:

• Slideshow:<http://www.youtube.com/watch?v=Gl3lcb4vrEM&feature=youtu.be>

### Additional Resources

- Slideshow #1: [https://gra617.expressions.syr.edu/wp-content/uploads/2012/07/](https://gra617.expressions.syr.edu/wp-content/uploads/2012/07/Creating-Interactive-Slideshows.pdf) [Creating-Interactive-Slideshows.pdf](https://gra617.expressions.syr.edu/wp-content/uploads/2012/07/Creating-Interactive-Slideshows.pdf)
- Slideshow #2: [http://tv.adobe.com/watch/creative-suite-podcast-designers/adobe](http://www.peachpit.com/articles/article.aspx?p=1924981&seqNum=7)[indesign-cs6-my-top-6-favorite-features/](http://www.peachpit.com/articles/article.aspx?p=1924981&seqNum=7)

# **Pan and Zoom Zoom off with Excitement**

#### **InDesign CS6**

Washington

Montana Oregon Idaho Wyoming Nevada Litah

Pan and Zoom on Image to see MA

## Video Tutorials by Mrs. Cullen:

- Pan and Zoom:<http://www.youtube.com/watch?v=GeVQ6E3Z9og&feature=youtu.be>
- \* Side Note from Video:
- Can also create image in Photoshop
- Panning is shown in video but on actual iPad you can zoom by using the pinch affect.

## Additional Resources

- Pan and Zoom #1:<http://www.youtube.com/watch?v=UpB-ftIADTE>
- Slideshow #2: [http://www.youtube.com/watch?v=uVgjUPySLxo](http://www.peachpit.com/articles/article.aspx?p=1924981&seqNum=7)

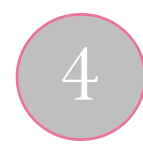

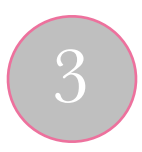

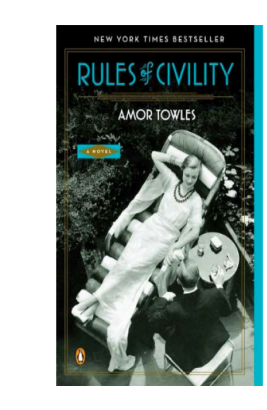

## **Audio Overlay Sound Off**

**InDesign CS6**

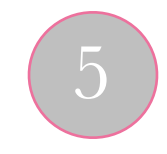

#### ↑ Audio & Video Audio:<br>Controller Files:<br>//Users/teacher/Doc Show First Image Initially  $\begin{tabular}{|c|c|} \hline & Auto Play \\ \hline \hline \end{tabular}$  Delay: <br>  $\begin{tabular}{|c|c|c|} \hline $\times$ & 0 & \hspace{1em}$ \hline \end{tabular} \hline \end{tabular} \hline \end{tabular} \label{tab:2}$ Play in Background Across Folio  $\Box$  Auto Play Delay:  $\begin{array}{|c|c|} \hline \ensuremath{\mathbb{A}} & 0 \\ \hline \ensuremath{\mathbb{W}} & \end{array}$ Play Full Screen Tap to View Contro Stop on Last Frame Preview  $\vee$  | Reset |

## Video Tutorials by Mrs. Cullen:

• Audio Overlay:<http://www.youtube.com/watch?v=1EY08ujietU&feature=youtu.be>

## Additional Resources

- Audio Overlay #1: [http://help.adobe.com/en\\_US/digitalpubsuite/using/](http://help.adobe.com/en_US/digitalpubsuite/using/WS9293e1fb3b977c5c73657495129f66e490f-7ffb.html) [WS9293e1fb3b977c5c73657495129f66e490f-7ffb.html](http://help.adobe.com/en_US/digitalpubsuite/using/WS9293e1fb3b977c5c73657495129f66e490f-7ffb.html)
- Audio Overlay #2: [http://tv.adobe.com/watch/learn-indesign-cs5/adding-audio-and](http://www.peachpit.com/articles/article.aspx?p=1924981&seqNum=7)[video-content-to-epub-from-indesign-cs55-/](http://www.peachpit.com/articles/article.aspx?p=1924981&seqNum=7)

# **Image Sequence Exploring at all Angles**

#### **InDesign CS6**

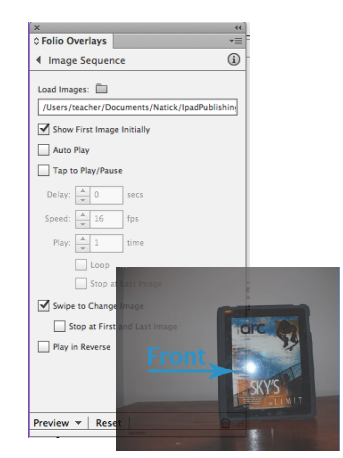

## Video Tutorials by Mrs. Cullen:

• Panorama Overlay: [http://www.youtube.com/watch?v=nsnLg\\_D4lho&feature=youtu.be](http://www.youtube.com/watch?v=nsnLg_D4lho&feature=youtu.be)

## Additional Resources

- Image Sequence #1: [http://tv.adobe.com/watch/cs55-design-standard-feature-tour/build](http://tv.adobe.com/watch/cs55-design-standard-feature-tour/build-digital-magazines-with-indesign-cs55-and-adobe-digital-publishing-suite/)[digital-magazines-with-indesign-cs55-and-adobe-digital-publishing-suite/](http://tv.adobe.com/watch/cs55-design-standard-feature-tour/build-digital-magazines-with-indesign-cs55-and-adobe-digital-publishing-suite/)
- Image Sequence #2: [http://www.youtube.com/watch?v=AiZNFK68uBwvideo-content-to](http://www.peachpit.com/articles/article.aspx?p=1924981&seqNum=7)[epub-from-indesign-cs55-/](http://www.peachpit.com/articles/article.aspx?p=1924981&seqNum=7)

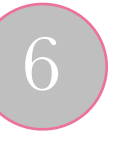

# **Panorama Overlay Bouncing of the Walls**

#### **InDesign CS6**

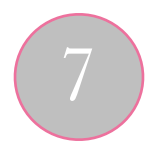

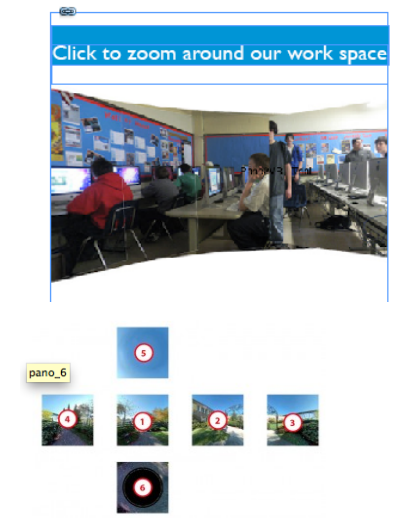

## Video Tutorials by Mrs. Cullen:

• Panorama Overlay:<http://www.youtube.com/watch?v=PZ4-ziIiWKs&feature=youtu.be>

## Additional Resources

• How to Create a Panorama in Photoshop: [http://digital-photography-school.com/creating-a-panorama-with-photoshop-and](http://digital-photography-school.com/creating-a-panorama-with-photoshop-and-photomerge)[photomerge](http://digital-photography-school.com/creating-a-panorama-with-photoshop-and-photomerge)

•How to use Pano2VR to Create Panorama Assets [http://blogs.adobe.com/indesigndocs/2011/03/using-pano2vr-to-create-panorama](http://blogs.adobe.com/indesigndocs/2011/03/using-pano2vr-to-create-panorama-assets.html)[assets.html](http://blogs.adobe.com/indesigndocs/2011/03/using-pano2vr-to-create-panorama-assets.html)